## 14- Firma Rolü Alanına Göre Ön değer Tanımlama

## Amaç

Firma menüsü içerisinde yer alan firma rolü alanında bulunan 'Müşteri' kriterine ön değer tanımlaması

## Yapılan İşlemler;

■ Logo CRM web portali açılır. Tanımlar > Diğer > Ön değerler tıklanır ve Yeni Ön değer butonu tıklanır.

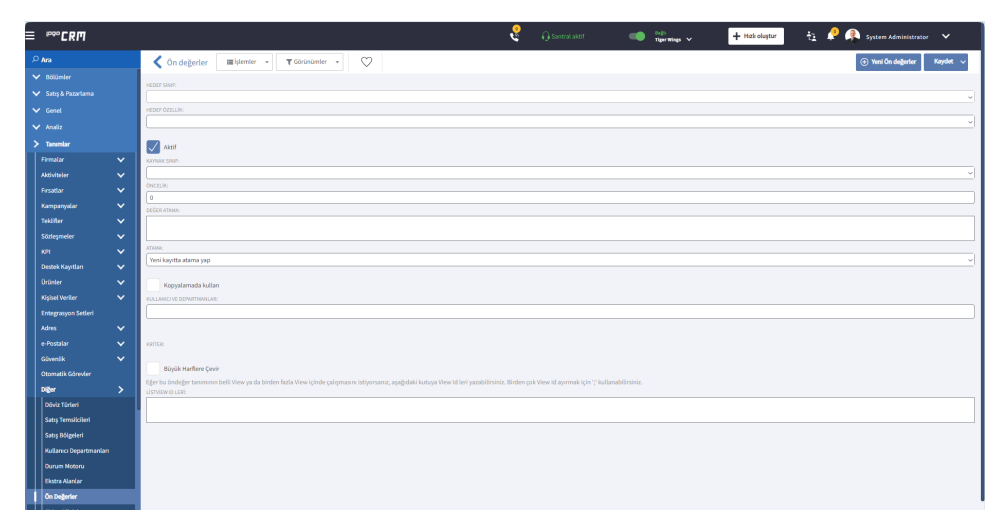

Hedef sınıf alanı Firma seçilir. Hedef Özellik firma rolü, kaynak sınıf alanında firma rolü seçimi sağlanır. Değer atama alanında ise firma rolü alan kriteri içerisinde seçeceğiniz kriterin OID bilgisi eklenir. Son olarak atama alanı için yeni kayıtta ve değiştiğinde atama yap kriter bilgisi seçilir.

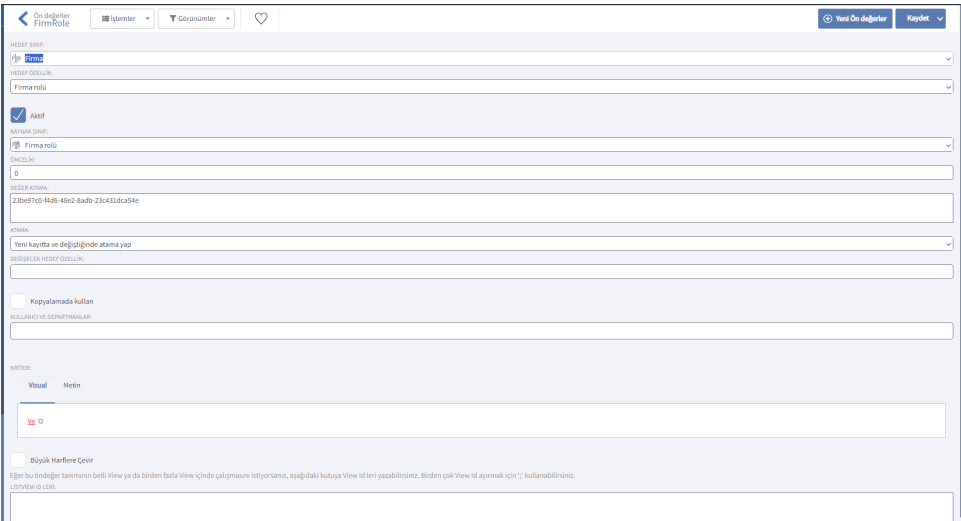

## Firma Rolü Oid Bilgisi

Firma Rolü içerisindeki 'Müşteri' alan kriter bilgisinin OID' ine ulaşmak için Tanımlar > Firma Rolleri ekranı tıklanır ve kolon başlıklarından OID alanı aktif edilir. Müşteri alanın karşılığındaki OID bilgisi kopyalanır ve ön değer üzerinden değer atama alanına yapıştırılır.

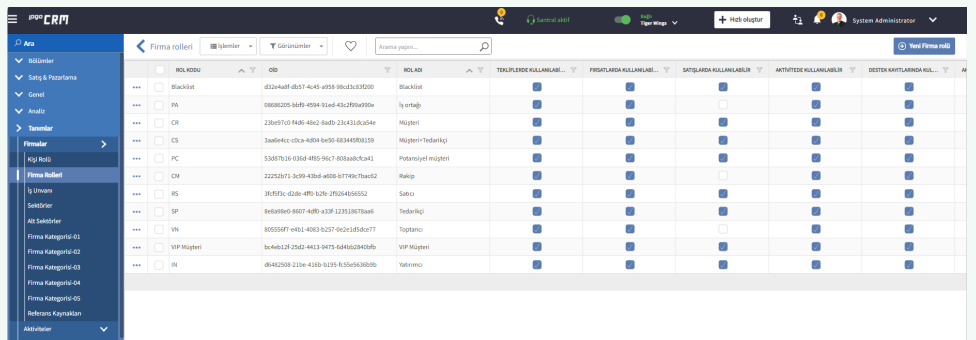

Diğer bir yol ise Sql database üzerinden ilgili datadan CT\_Firm\_Roles alanından ilgili kriterin OID bilgisi alınır.

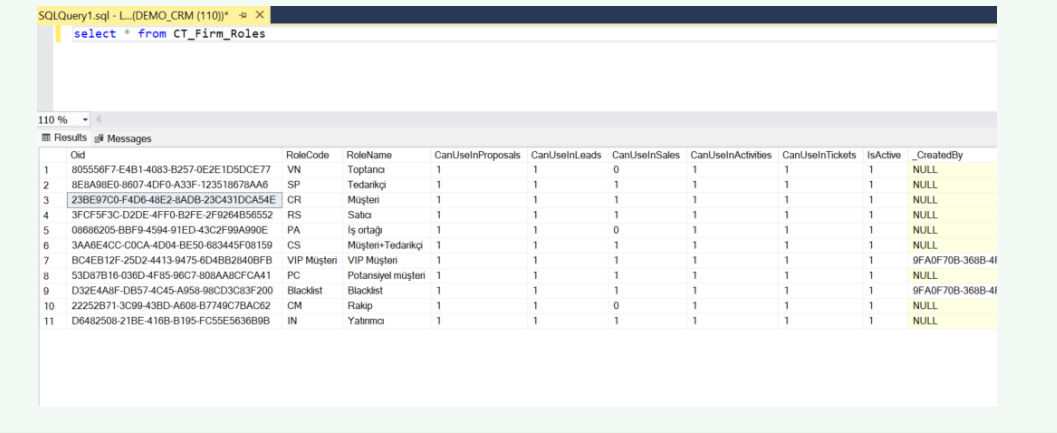

Yeni bir firma açtığınızda artık firma rolü alanı ön değer olarak "Müşteri" seçeneği gelir.

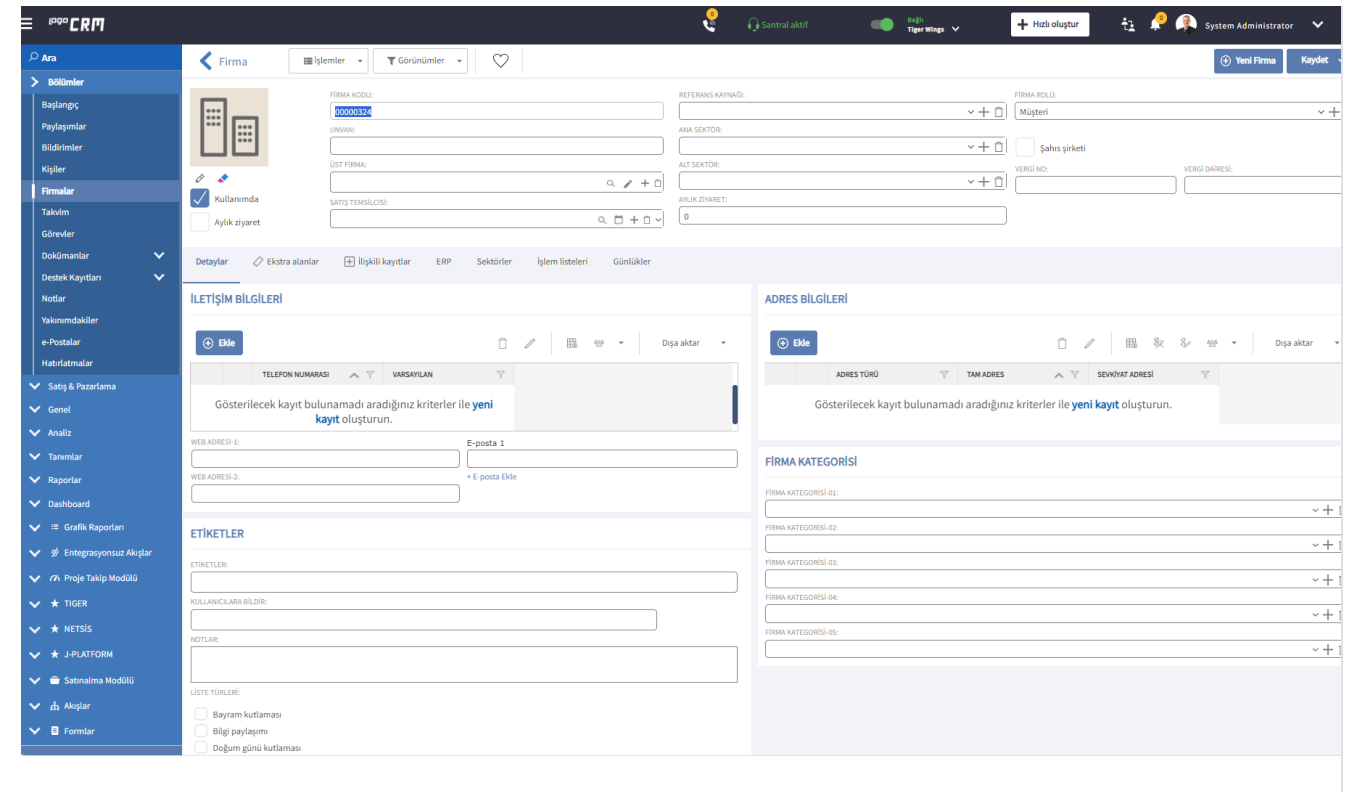